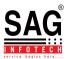

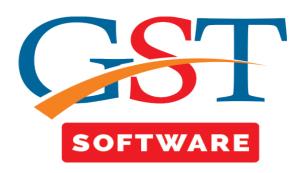

## **TRANS-1**

 Every person who is registered under the GST regime and wishes to claim the tax credit of ITC available under the pre-GST regime must file the Form Trans 1 within ninety days of the appointed date.

This form should be filed by every person who is registered under GST regime, even if he is not registered under the pre-GST regime if he wants to take credit of ITC available under the pre-GST regime.

If a registered person has purchased capital goods and was unable to claim the full amount of tax paid during the purchase, the remaining amount can be claimed under GST.

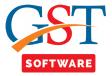

• First of all user has to click on TRANS-1 button, which is situated at the top of the window as shown below.

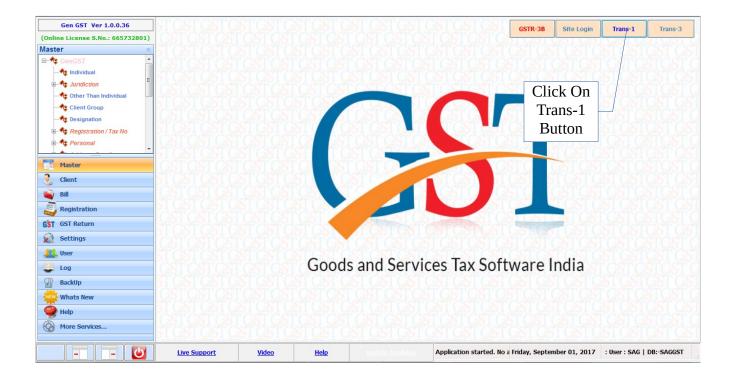

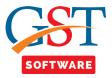

- A new page will be opened where the user has to select the client from the drop down menu.
- After selecting client click on Generate Blank Trans-1 button.

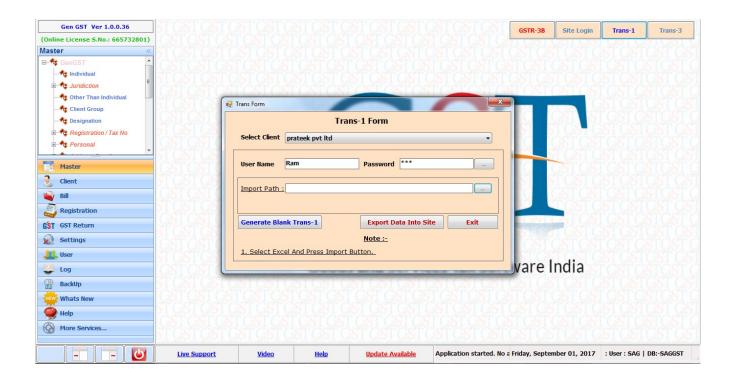

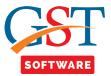

 After filling the data into the excel click on the import path tab then a pop up window will be opened for browsing the Trans-1 file.

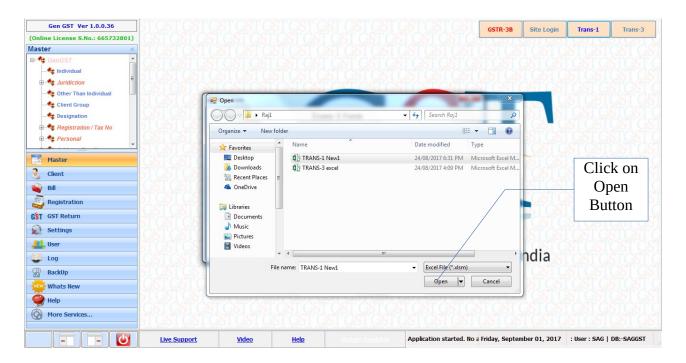

After that just click on Export Data into site button and then enter the captcha.

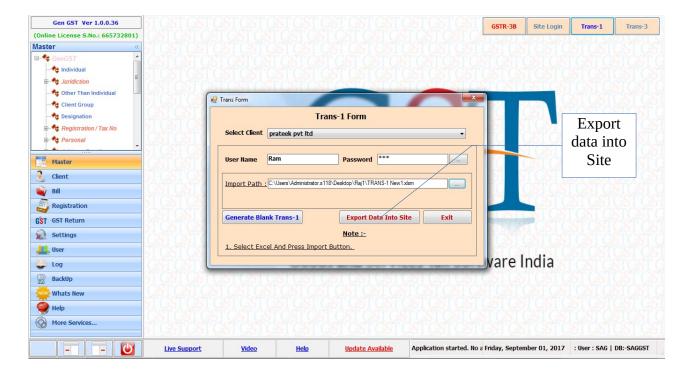

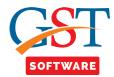

• Then all the excel data will be stored into the site & after confirming all the details user has to click on submit button.

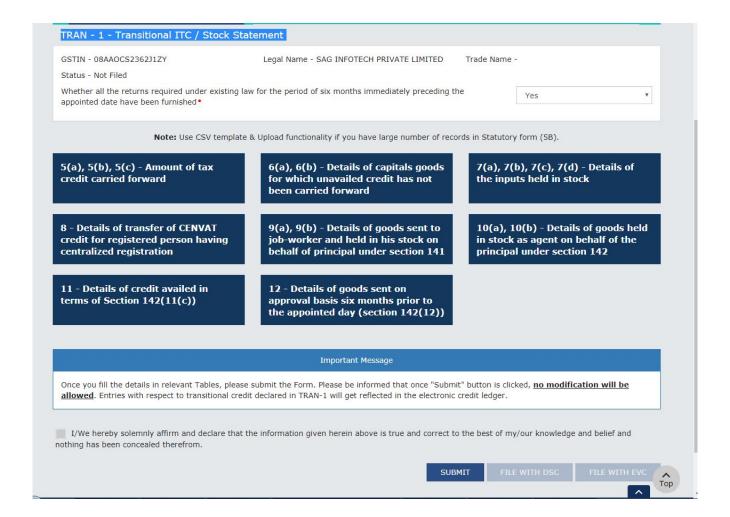